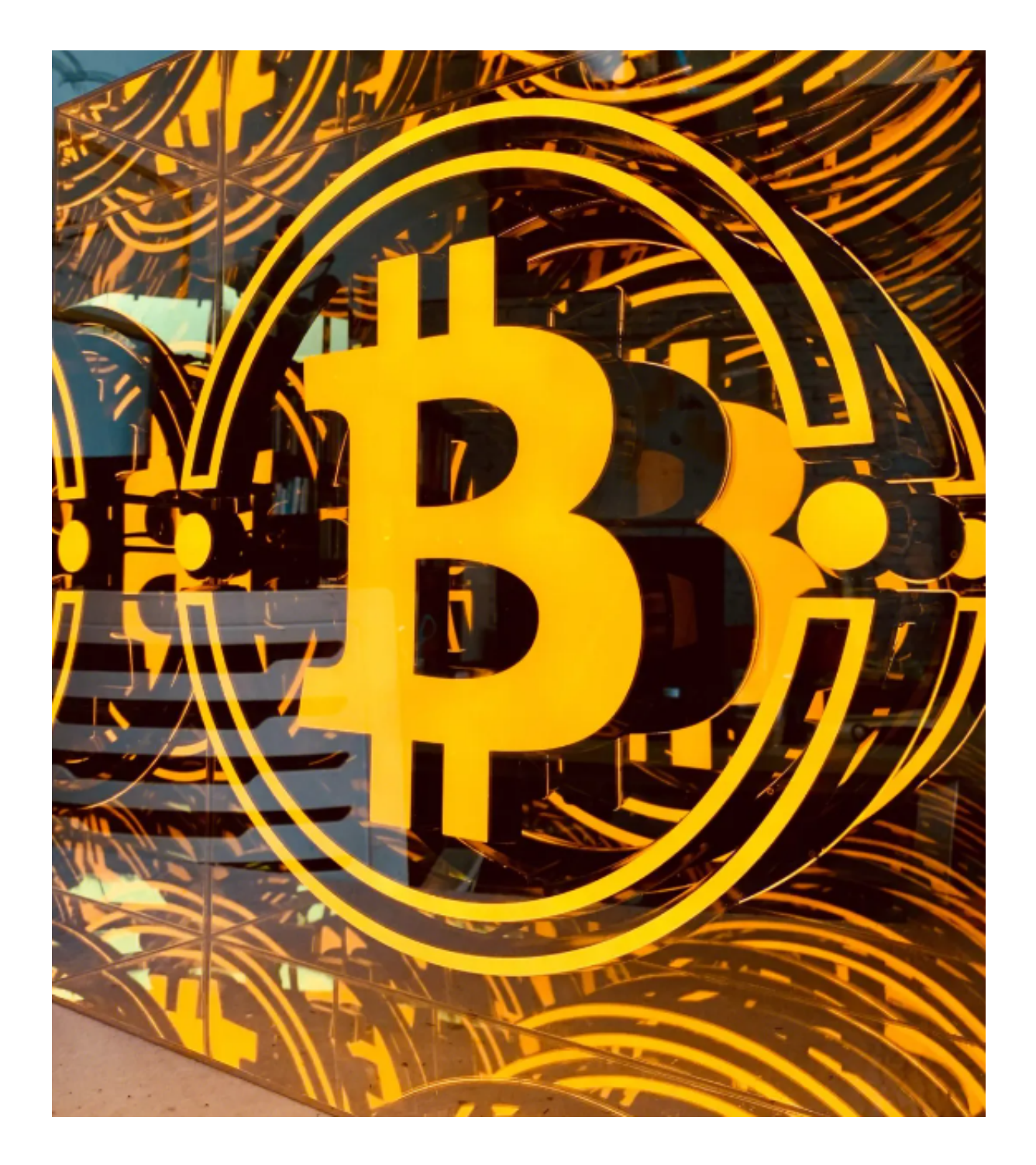

 当谈及虚拟货币交易平台时,Bitget交易平台无疑是全球顶级的交易平台之一。借 助其先进而可靠的技术,Bitget交易平台为各类投资者提供了安全、便捷、高效的 投资体验,让投资者在瞬息万变的市场中获得无忧的交易体验。

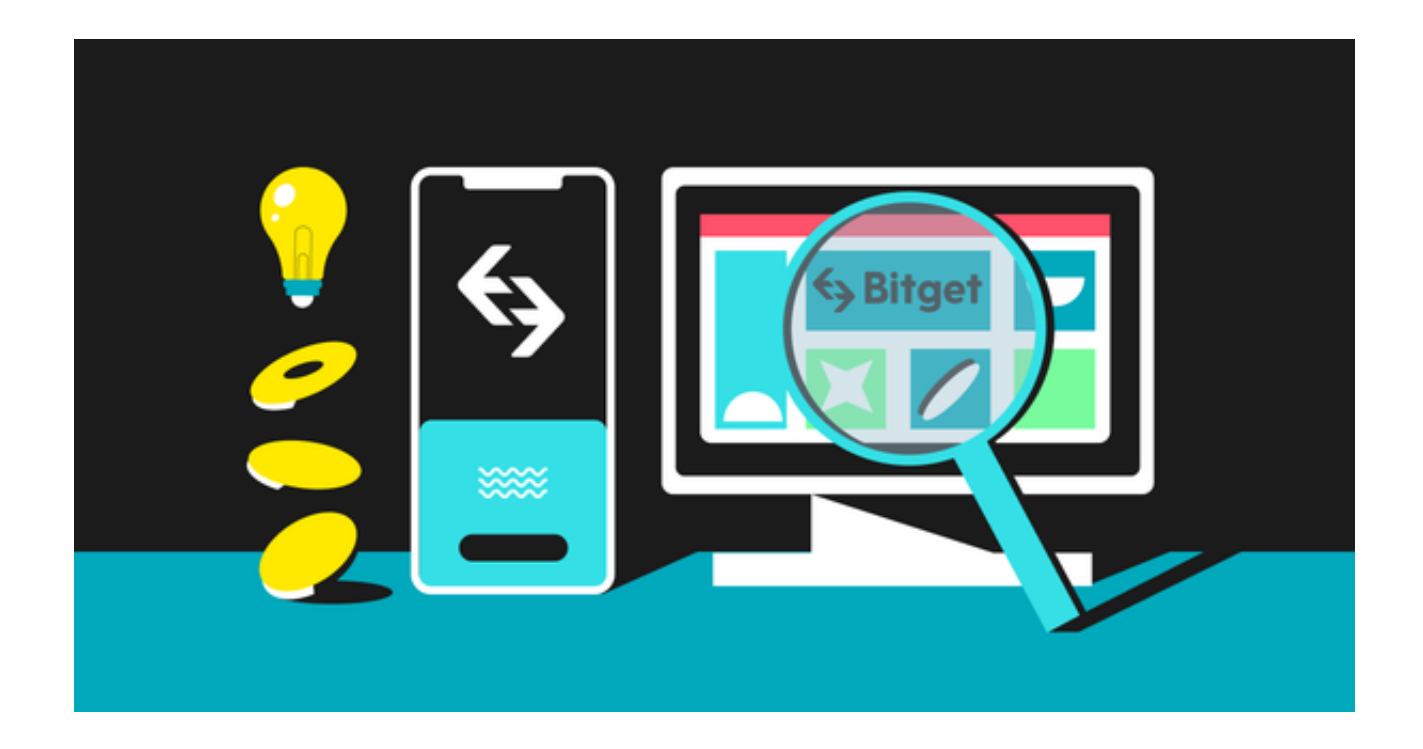

 在如今虚拟经济日益增长的时代,人们对于投资理财的需求与日俱增。Bitget交易 平台,毋庸置疑地成为众多投资者的首选。

Bitget交易平台堪称全球顶级技术的代表,高效且安全的网络架构为交易提供了坚 实的基础。其在国际市场扎根多年,为客户提供了稳定可靠的交易环境。

 与此同时,Bitget交易平台还不断增强其技术实力,引入了全球顶级的技术专家团 队,确保平台的安全性和用户体验。

Bitget交易平台采用了先进而高效的加密技术,确保用户的信息和资产安全。此外 ,平台还配备了实时监控系统和风险控制系统,以防止黑客攻击和异常交易的发生 。

 这种全面的技术保障为用户提供了极高的安全性,使投资者的资产在Bitget交易平 台上得到很好的保护。

Bitget交易平台推出了手机端app供用户交易。通过Bitget app, 投资者可以即时 获取最新资讯及丰富的交易工具和市场分析报告,用以辅助投资者作出明智的投资 决策。

 如果您想通过Bitget app进行数字货币交易的话,以下是如何下载使用Bitget app的具体步骤,您可以参考一下。

第一步:打开您的手机浏览器输入Bitget官方网址,进入Bitget首页。

第二步:在Bitget首页点击页面顶部"下载"按钮进入下载页面。

第三步: 选择适用您手机系统的版本( "iOS" 或 "Android" ) 进行下载。

第四步:系统将开始下载并安装Bitget app。请耐心等待下载完成。

第五步:下载完成后,您可以在手机桌面或应用列表中找到Bitget app的图标。

第六步:点击Bitget app图标打开应用程序。

第七步:您将需要注册一个Bitget账号,如果您还没有账号,可以点击"注册"按 钮进行注册。

 第八步:输入您的手机号码、验证码、设置登录密码等相关信息,并阅读并同意 用户协议。

第九步:注册成功后,您可以使用您的账号和密码进行登录。

第十步:登录成功后,您可以浏览Bitget app的各种功能和交易市场。

第十一步:您可以在Bitget app中进行交易、查看行情、管理资产等操作。